# Declaração de Igualdade Salarial

## Passo a passo

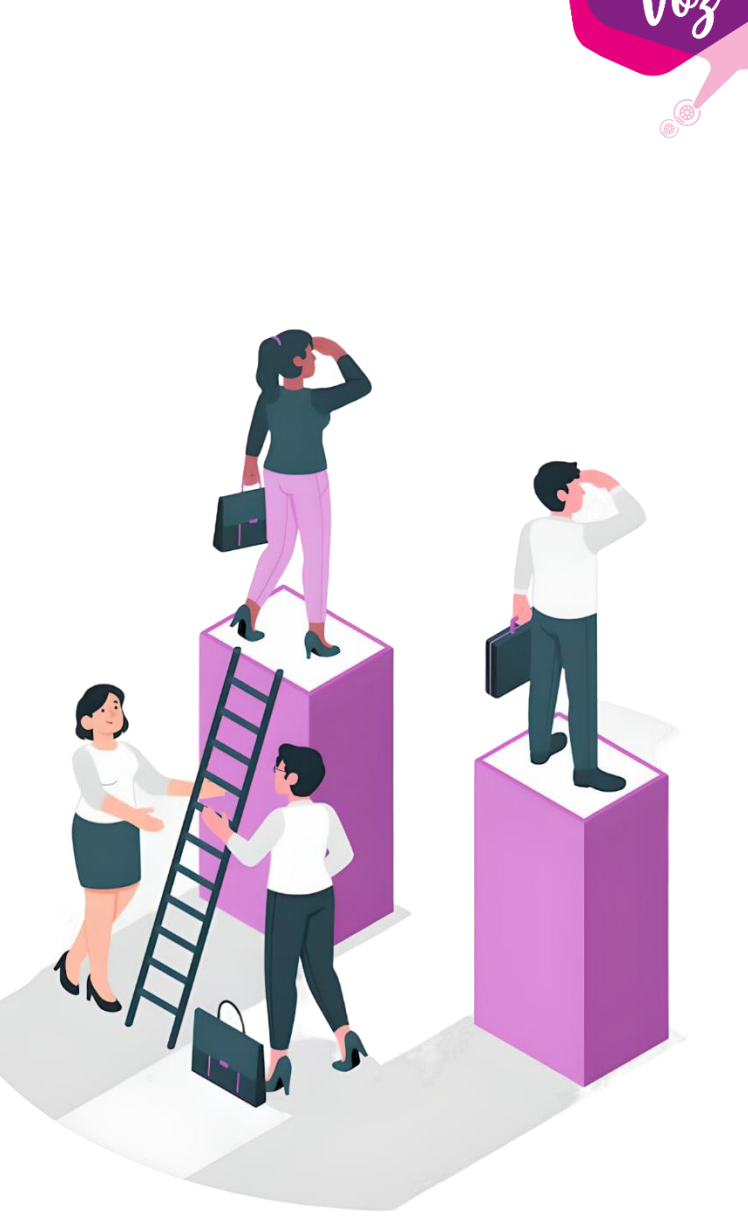

## Declaração de Igualdade Salarial

## Lei. 14.611/2023

https://www.planalto.gov.br/ccivil\_03/\_ato2023-2026/2023/lei/L14611.htm

## Preenchimento no portal Emprega Brasil: <https://servicos.mte.gov.br/empregador/#/>

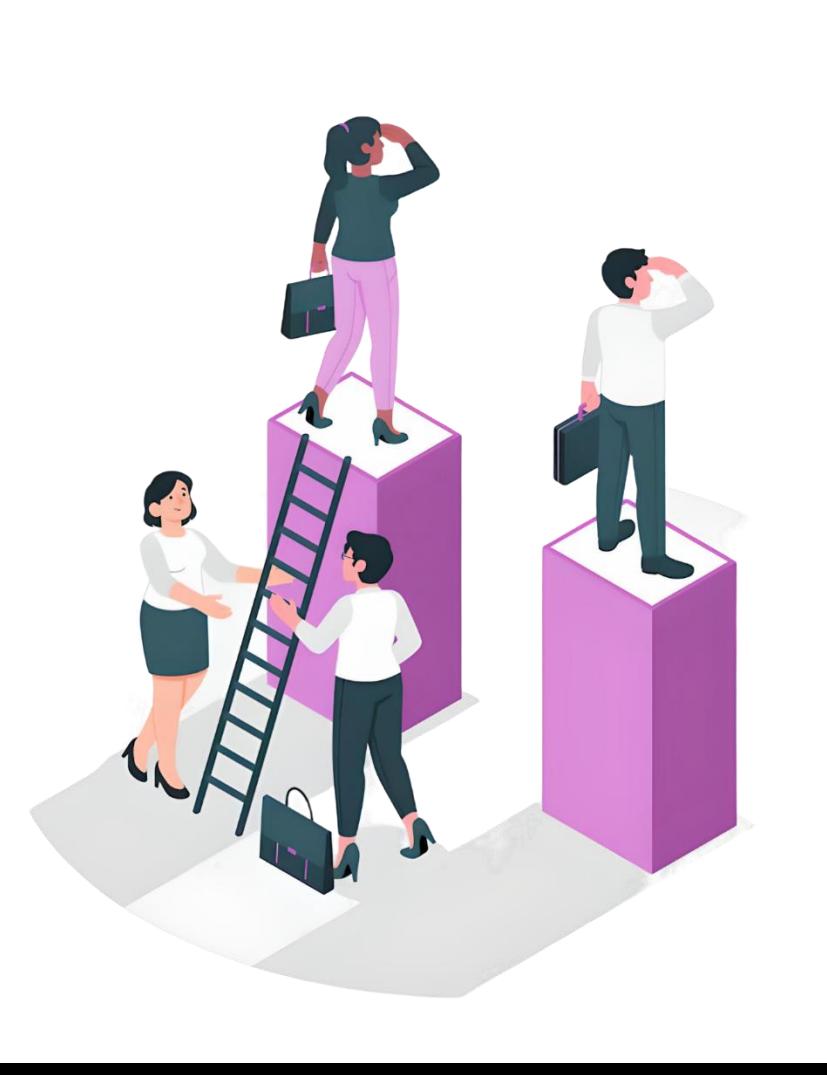

## Tela inicial do portal:

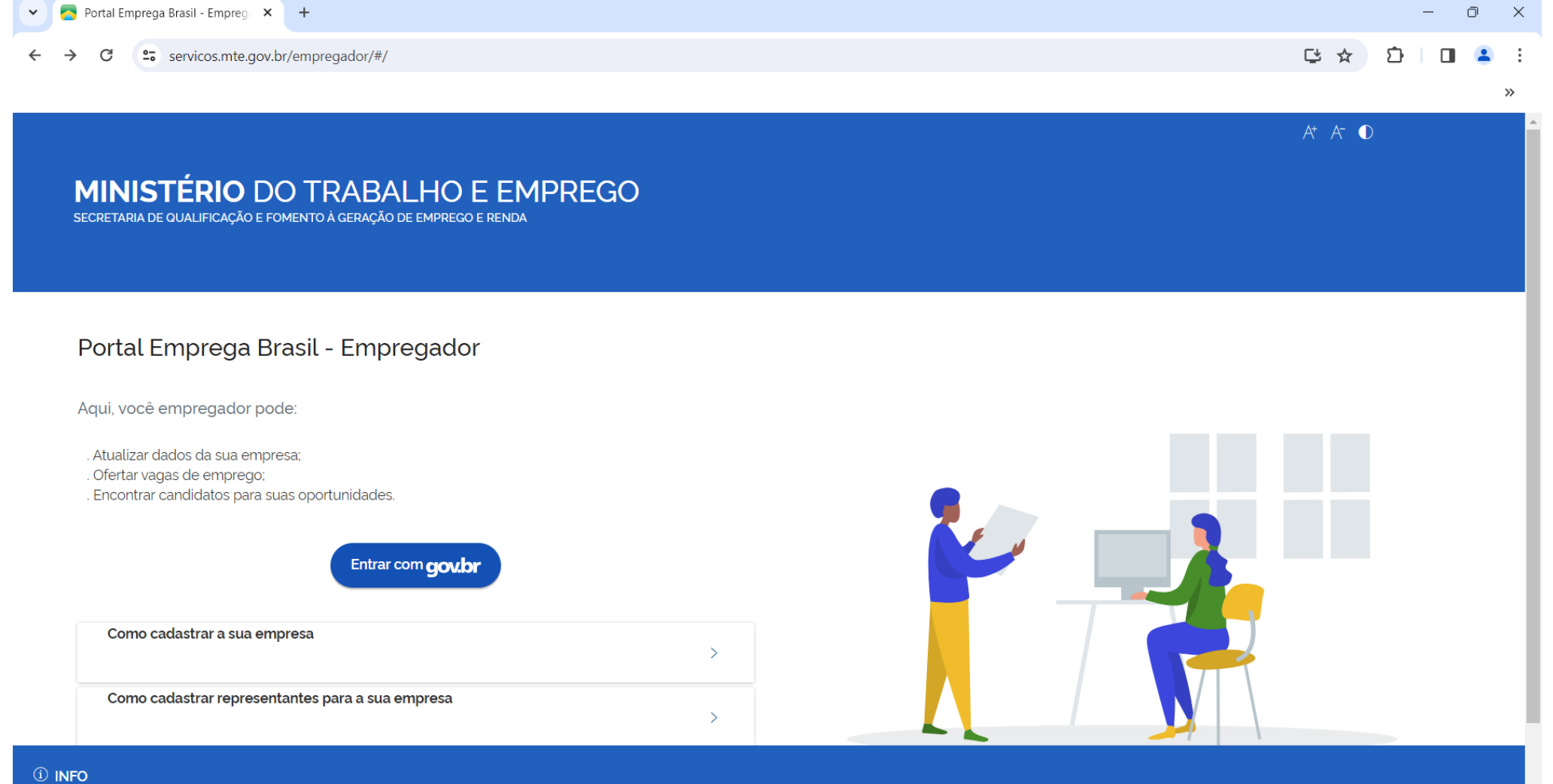

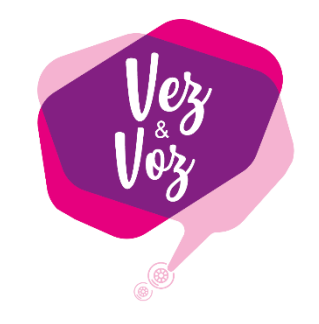

## Na tela inicial temos 3 opções importantes para navegação:

1. Clicar no botão e ter acesso a conta da empresa.

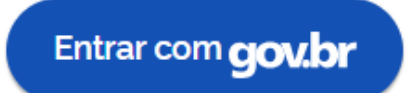

#### 2. Como cadastrar sua empresa

Nesse item tem o passo a passo e link para obter o certificado digital e após cadastrar o

certificado na conta GOV.BR

#### 3. Como cadastrar representantes para sua empresa

É possível cadastrar colaboradores responsáveis pelo envio das informações

## Entrando na conta da empresa, para ter acesso ao Envio da Declaração Transparência Salarial:

Automaticamente abre a

tela de atualização dos dados

do empregador.

Temos a opção de atualizar, abrindo os itens necessários ou clicar em "voltar" e ter

acesso ao menu do portal.

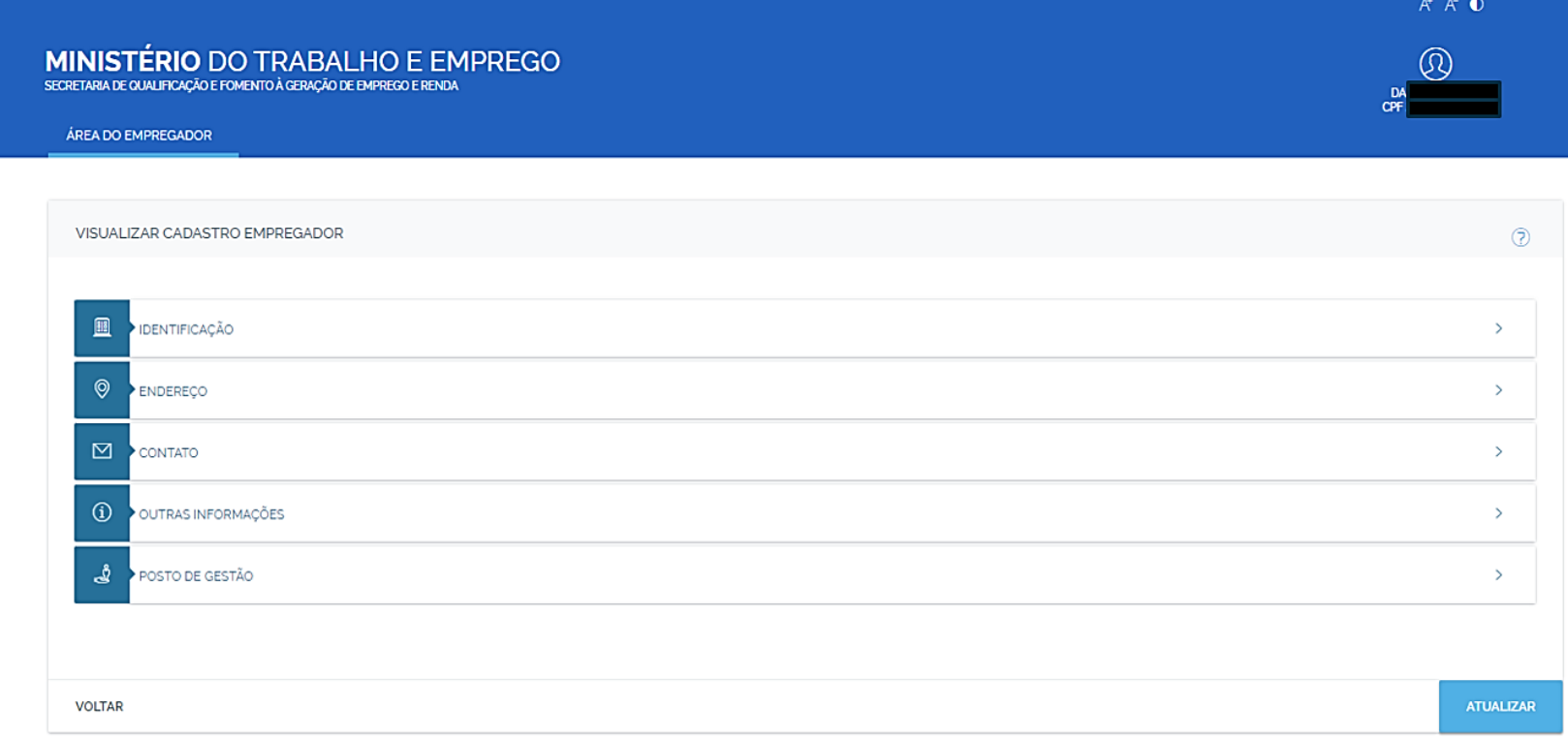

*Q* INFO

Através do aviso abaixo, é possível iniciar o preenchimento da declaração clicando no botão "Preencher declaração"

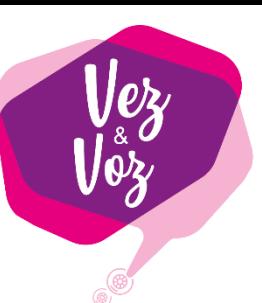

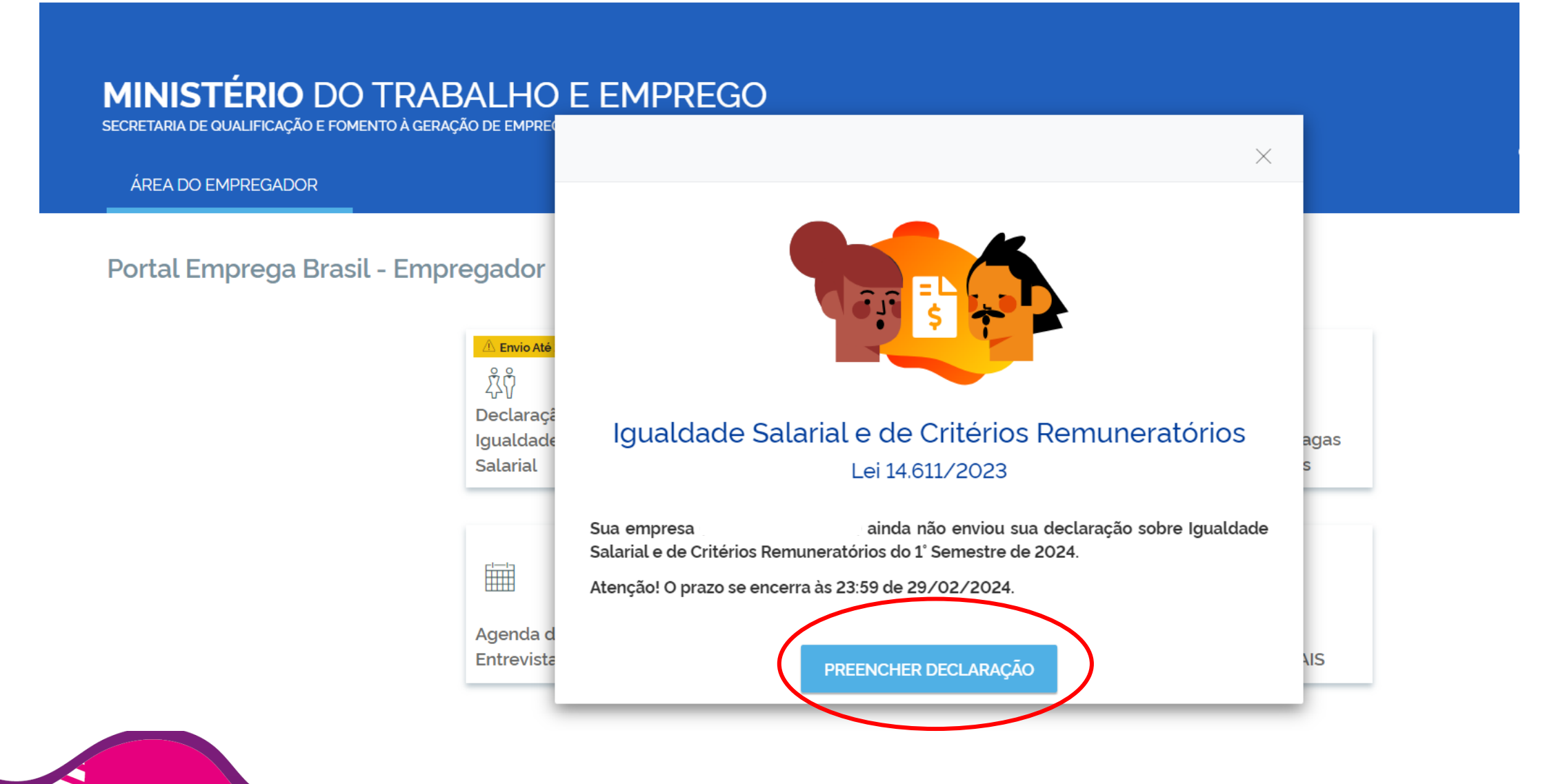

## Ou iniciar o preenchimento através do menu, selecionando o item "Declaração de Igualdade social"

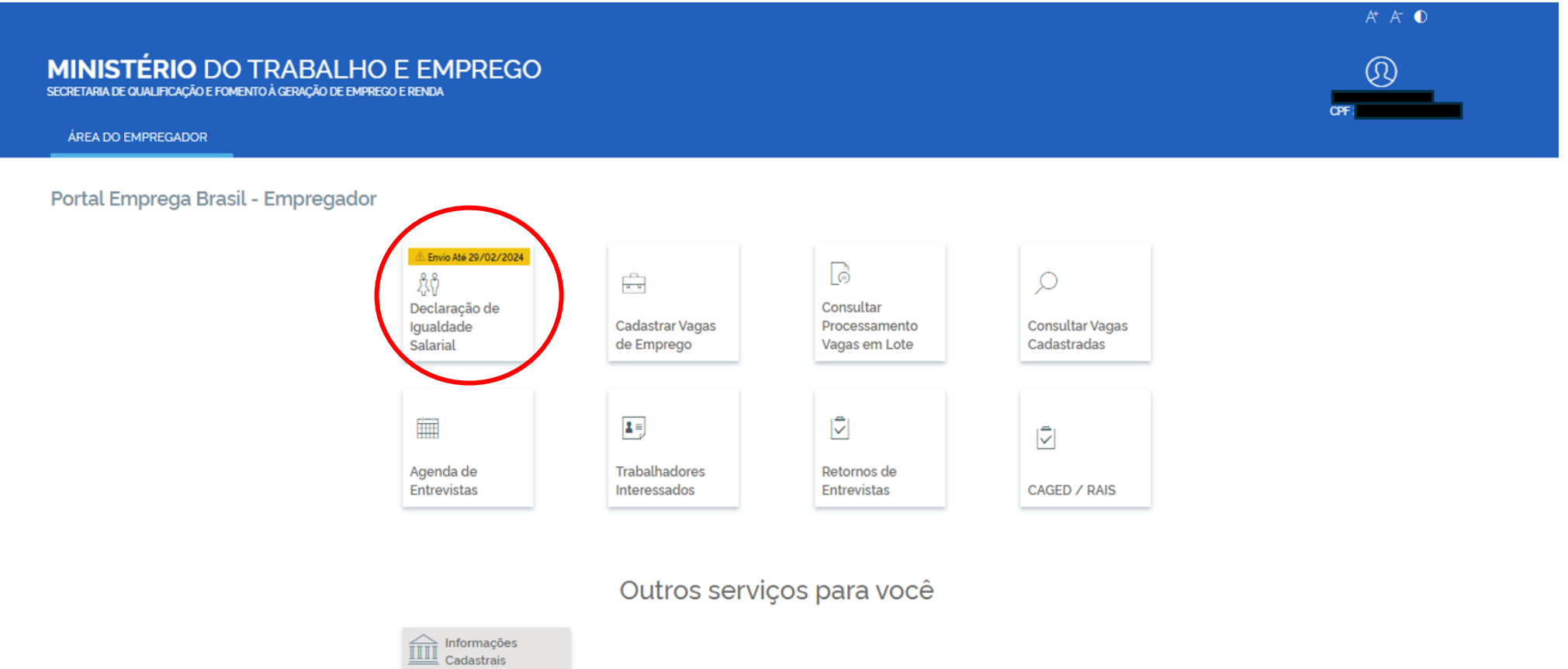

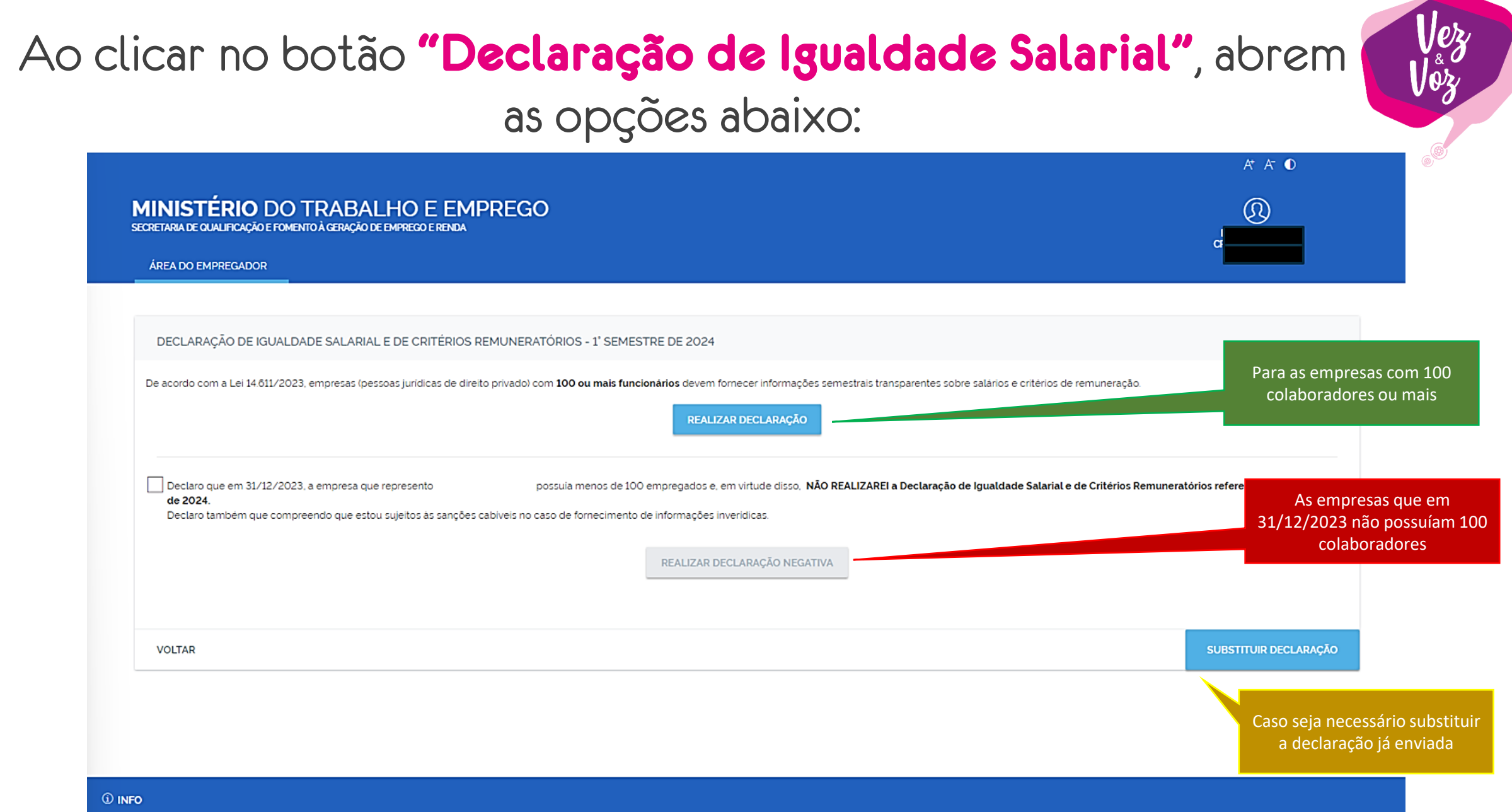

## Ao clicar no botão "Realizar declaração", temos acesso a "DECLARAÇÃO DE IGUALDADE SALARIAL E DE CRITÉRIOS REMUNERATÓRIOS – 1º SEMESTRE DE 2024"

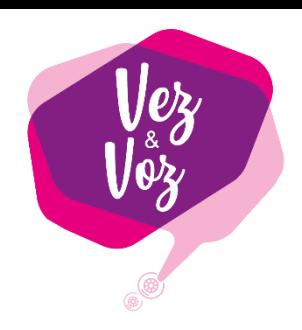

1/2

São perguntas obrigatórias, com opções de resposta:

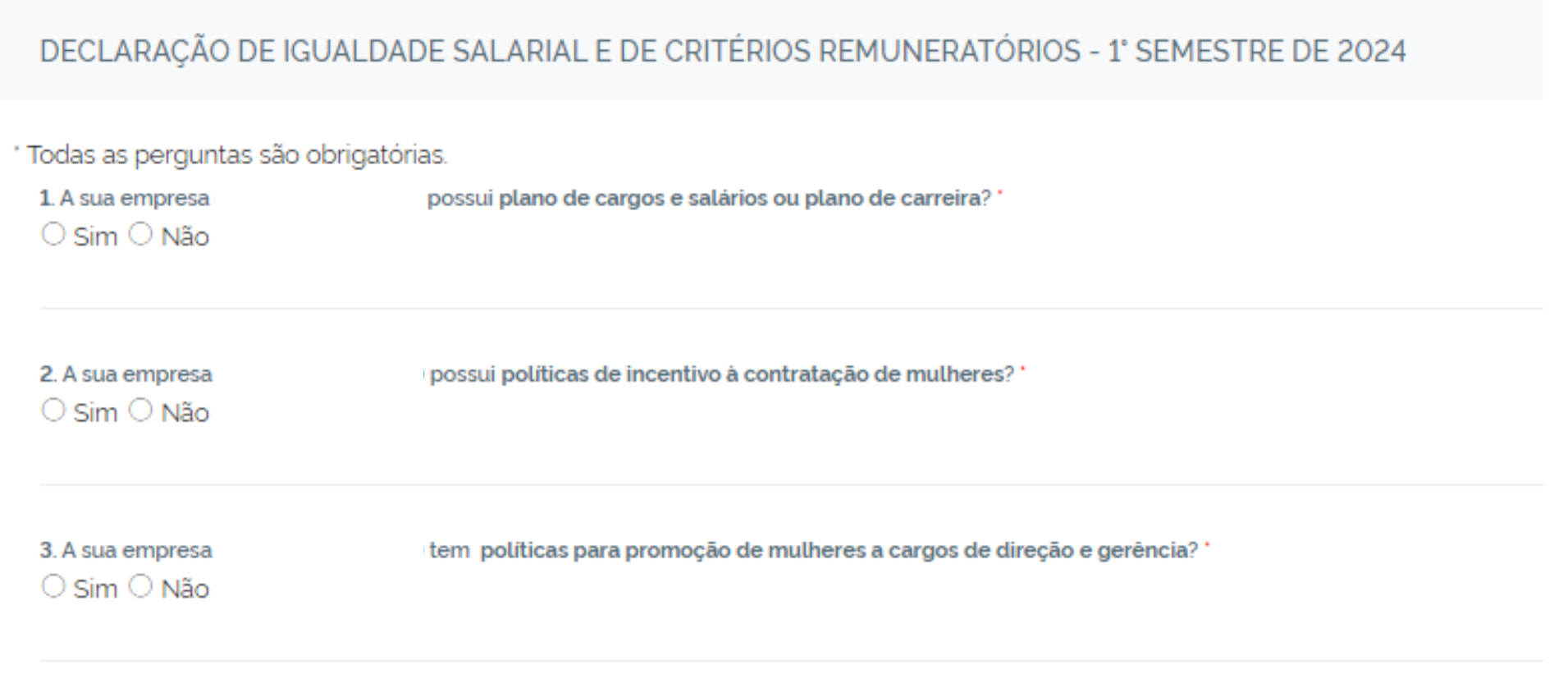

para mulheres e homens?

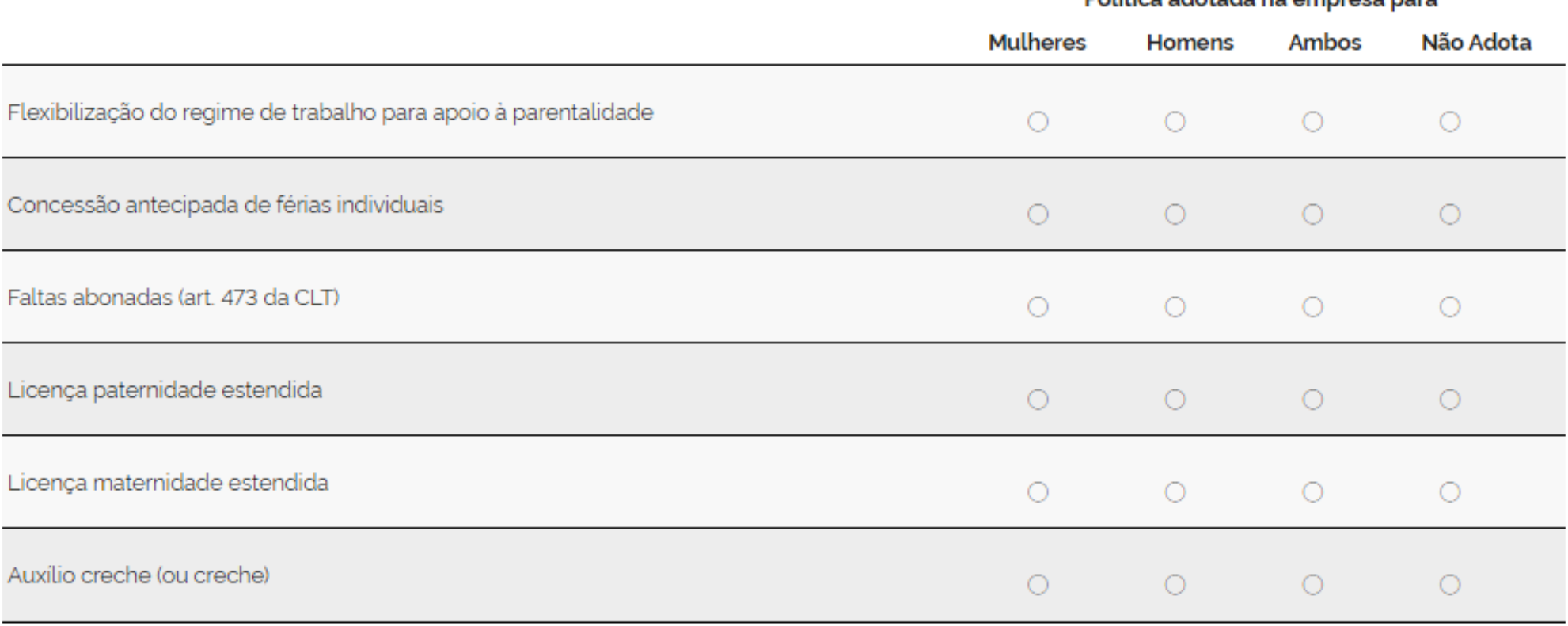

#### Política adotada na empresa para

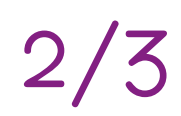

0

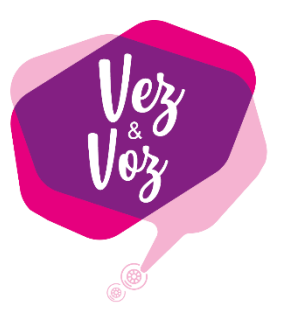

2

5. Quais os critérios salariais e remuneratórios para progressão na carreira utilizados por sua empresa Assinale todas as opções implantadas na sua empresa.

- □ Cumprimento de metas de produção, definidas pela empresa
- $\Box$  Disponibilidade para horas extras, viagens, compromissos com os clientes
- $\Box$  Disponibilidade de pessoas em ocupações específicas no mercado de trabalho
- □ Tempo de experiência profissional
- $\Box$  Capacidade de trabalho em equipe
- □ Proatividade(desenvolvimento de ideias e sugestões para melhorar os resultados)

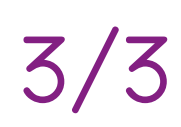

### Após finalizar a resposta ao questionário, será necessário marcar o item abaixo

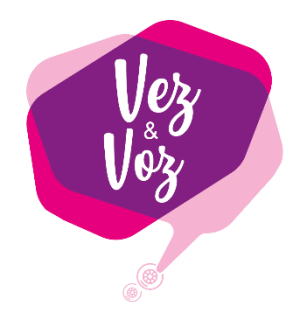

Declaro que as informações fornecidas são verdadeiras e que estou sujeitos às sanções cabíveis no caso de fornecimento de informações inverídicas.

### A finalização do preenchimento será ao clicar no botão:

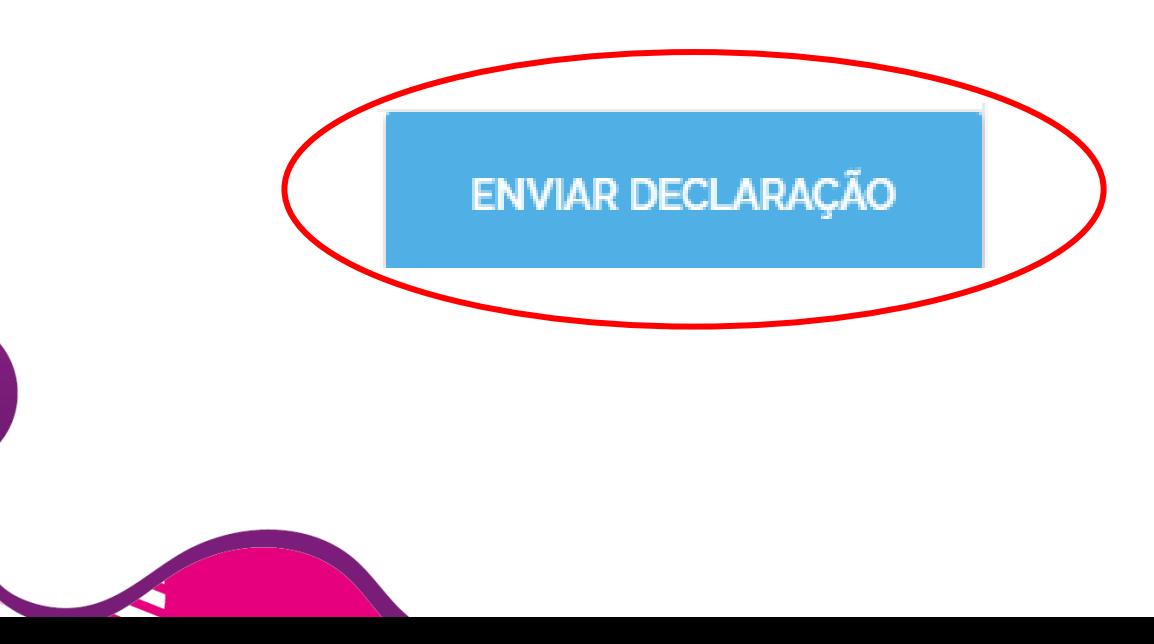

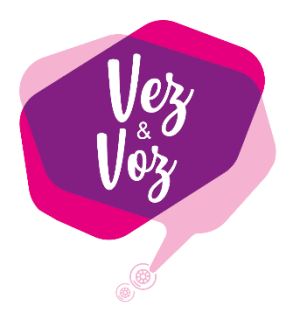

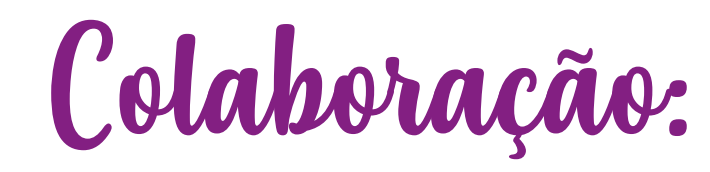

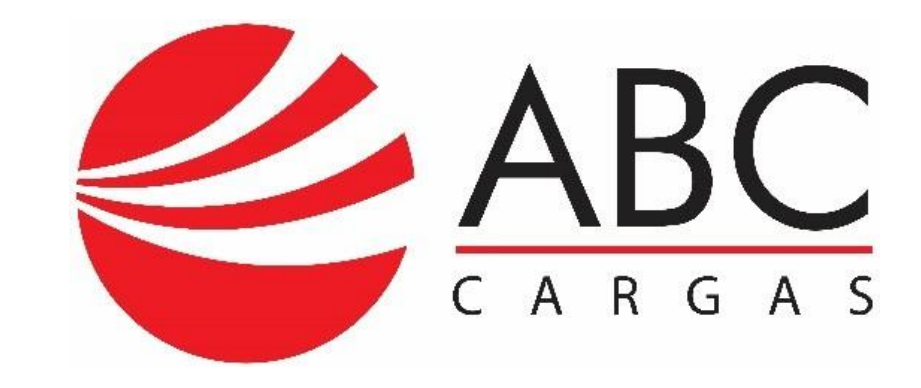

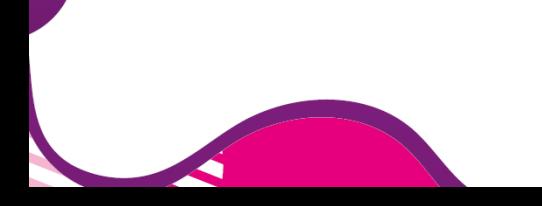